**SLO - NAVODILA ZA UPORABO IN MONTAŽO Kat. št.: 16 28 271 www.conrad.si**

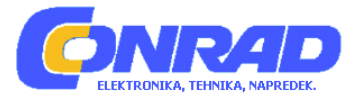

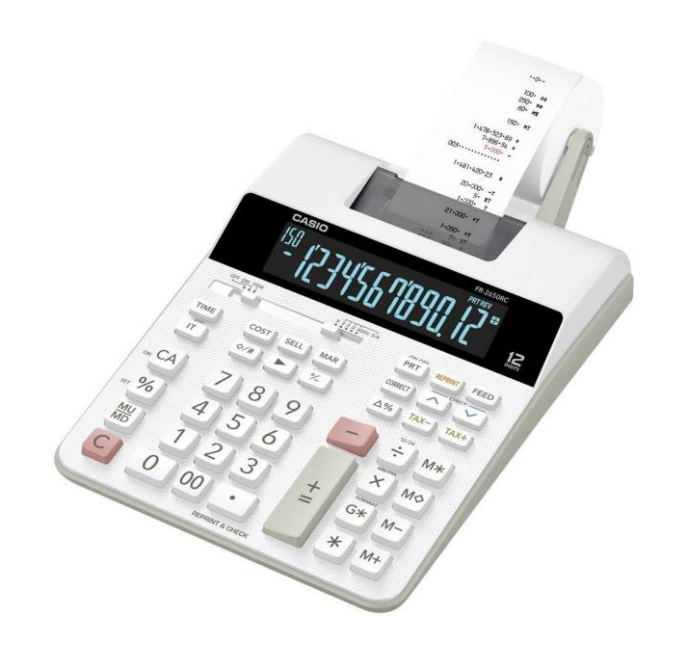

# NAVODILA ZA UPORABO

# **Namizni kalkulator s tiskalnikom Casio FR-2650RC**

Kataloška št.: **16 28 271**

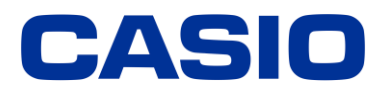

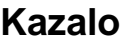

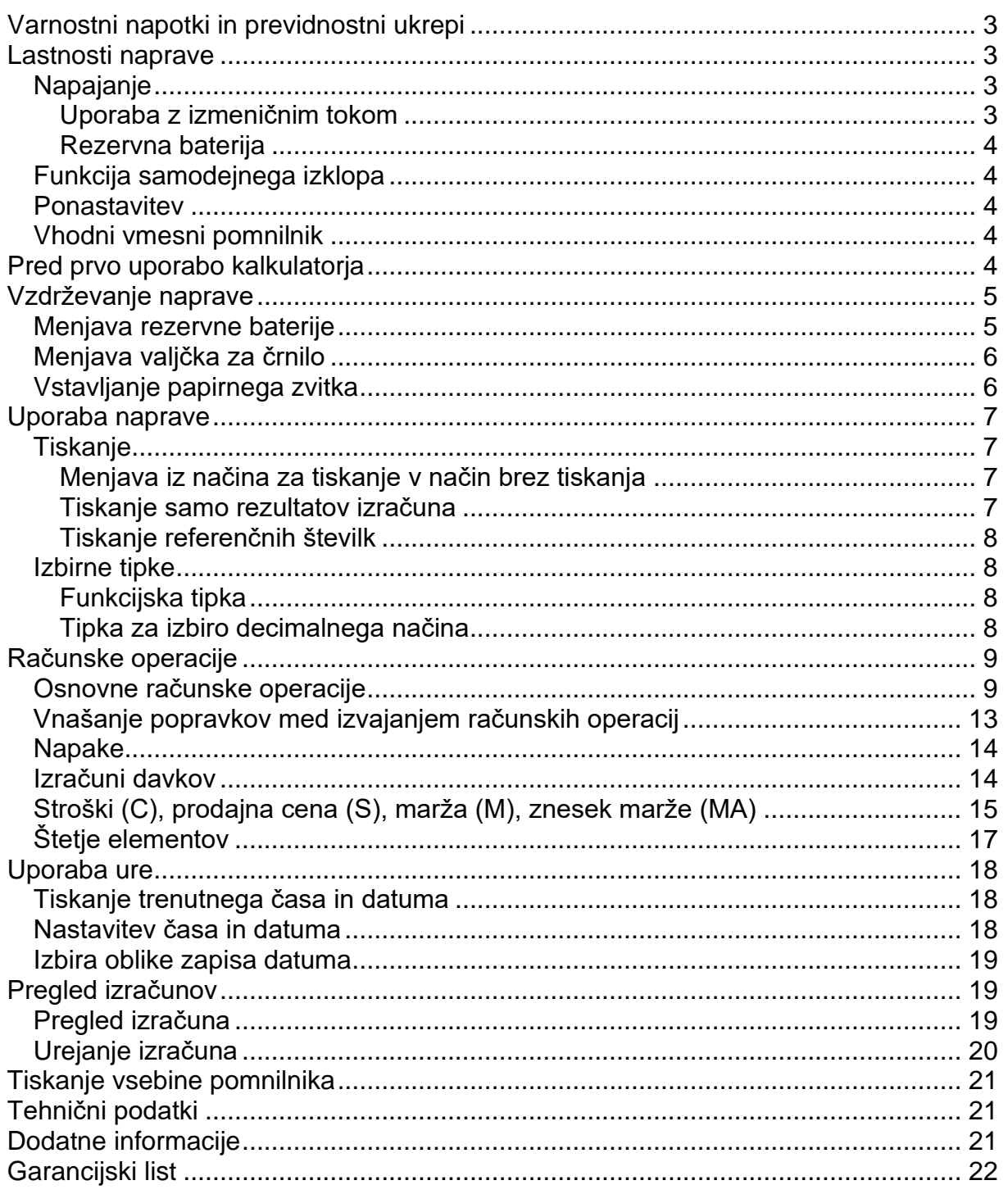

Vso uporabniško dokumentacijo shranite za poznejšo uporabo.

# <span id="page-2-0"></span>**Varnostni napotki in previdnostni ukrepi**

- Če se papir zatakne, se bo prikazala oznaka "P--Error". Težavo čim prej odpravite.
- Če se naprava ustavi sredi tiskanja, pritisnite tipko  $\overline{\omega}$  ali "RESET" za prekinitev. To lahko povzroči tiskanje naključnih znakov.
- Če želite očistiti kalkulator, ga obrišite z mehko in suho krpo.
- Kalkulator po uporabi ali če ga ne nameravate uporabljati, izklopite. Če kalkulatorja dlje časa ne nameravate uporabljati, je najbolje, da ga odklopite iz električnega omrežja.
- Vsebina teh navodil se lahko spremeni brez predhodnega obvestila.
- CASIO COMPUTER CO., LTD. ne prevzema nobene odgovornosti za kakršno koli izgubo ali zahtevke tretjih oseb, ki bi lahko nastali zaradi uporabe tega izdelka.
- Napravo lahko uporabljajo otroci, starejši od 8 let, in osebe z zmanjšanimi fizičnimi, senzoričnimi ali umskimi sposobnostmi ali s premalo izkušenj in znanja, če jih pri uporabi nadzira oseba, ki je zadolžena za njihovo varnost, ali so prejele navodila za varno uporabo in razumejo z njimi povezane nevarnosti.
- Naprava in njena priključna vrvica ne smeta biti na dosegu otrok, mlajših od 8 let.
- Otroci ne smejo izvajati čiščenja in vzdrževanja naprave, razen če so starejši od 8 let in pod nadzorom.

# <span id="page-2-1"></span>**Lastnosti naprave**

#### <span id="page-2-2"></span>**Napajanje**

Za napajanje kalkulatorja uporabljajte samo navedeni adapter za izmenični tok.

## <span id="page-2-3"></span>**Uporaba z izmeničnim tokom**

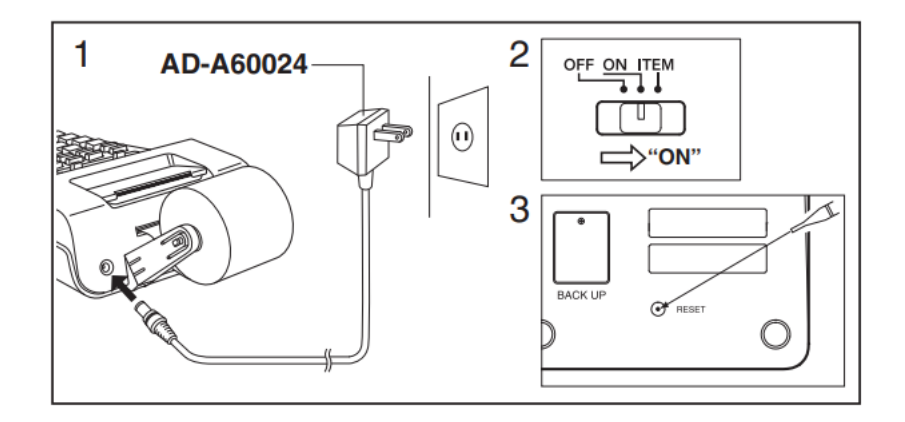

- Ko kalkulatorja ne uporabljate, izključite adapter iz vtičnice za izmenični tok.
- Uporaba katerega koli drugega adapterja, razen adapterja AD-A60024 (ki je priložen napravi ali ga dobite kot dodatno opremo), lahko poškoduje vaš kalkulator.

## <span id="page-3-0"></span>Rezervna baterija

Vašemu kalkulatoriu je priložena ena vgrajena litijeva baterija CR2032, ki zagotavlja energijo za ohranjanje vrednosti, shranjenih v pomnilniku, kadar kalkulator ni priključen na električni tok. Rezervno baterijo boste morali zamenjati približno vsakih 22 mesecev, če želite, da se ohrani vsebina pomnilnika, ko je kalkulator brez napaiania.

Baterijo hranite izven dosega majhnih otrok. V primeru zaužitja se takoj posvetujte z zdravnikom.

## <span id="page-3-1"></span>Funkcija samodejnega izklopa

Samodejni izklop se sproži približno 30 minut po zadnjem tiskanju ali pritisku na tipko.

• Če samodeini izklop izklopi napravo med procesom računania, pritisnite tipko <sup>[64]</sup> ("ON"), da ga ponovno vklopite.

## <span id="page-3-2"></span>**Ponastavitev**

- Če pritisnete tipko "RESET", se bo pomnilnik izbrisal. Vse pomembne nastavitve in številčne podatke hranite ločeno, da se zavarujete pred nenamerno izgubo.
- Kadar kalkulator ne deluie pravilno, pritisnite tipko "RESET" na zadnij strani kalkulatorja, da ponovno vzpostavite normalno delovanje. Če se s pritiskom na tipko "RESET" naprava ne povrne v normalno delovanje, se obrnite na originalnega prodajalca ali bližnjega trgovca.

#### <span id="page-3-3"></span>Vhodni vmesni pomnilnik

Vhodni vmesni pomnilnik tega kalkulatoria hrani do 16 operacii s pomočio tipk, tako da lahko vnašate informacije s tipkami, tudi ko se že izvaja druga operacija.

# <span id="page-3-4"></span>Pred prvo uporabo kalkulatorja

Preden kalkulator prvič uporabite, odstranite zaščitno folijo, kot je prikazano spodaj in nato prikliučite adapter za izmenični tok. Na koncu pritisnite tipko "RESET".

Povlecite zaščitno folijo v smeri, nakazani s puščico.

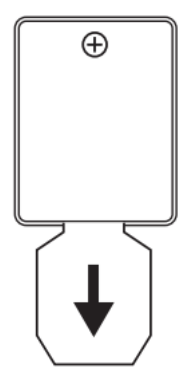

Odstranite rezilo za papir in nato transportni trak valjčka za črnilo.

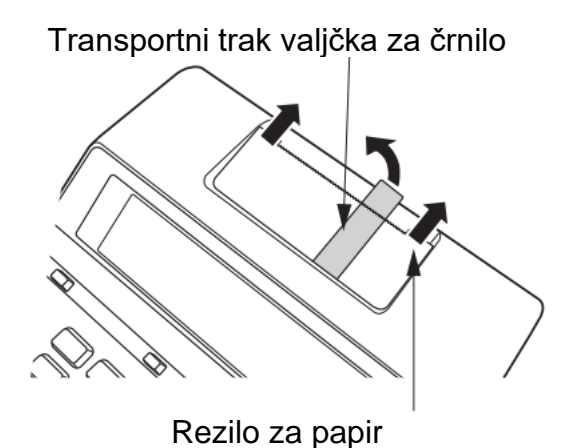

# <span id="page-4-0"></span>**Vzdrževanje naprave**

## <span id="page-4-1"></span>**Menjava rezervne baterije**

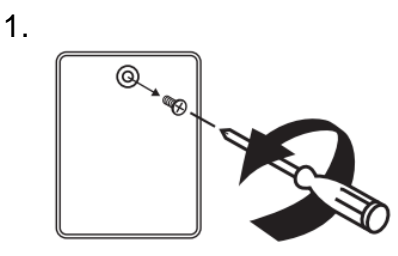

2.

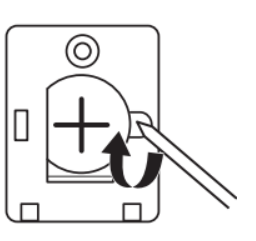

V luknjico vstavite tanek, koničast, nekovinski predmet (kot je zobotrebec) in odstranite odsluženo baterijo. Ne uporabljajte svinčnikov, ki vsebujejo svinec.

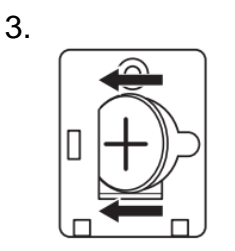

Obrišite površino nove baterije s suho, čisto krpo. Vstavite jo v kalkulator tako, da je pozitiven pol (+) obrnjen navzgor.

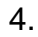

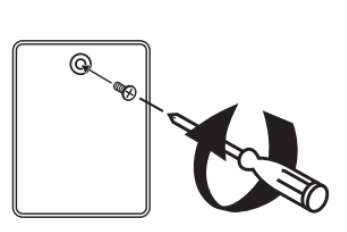

5. Po tem, ko ste se prepričali, da je adapter za izmenični tok priključen, pritisnite tipko "RESET".

## <span id="page-5-0"></span>**Menjava valjčka za črnilo**

Vključen element: MS37901 Poljubno: IR-40T

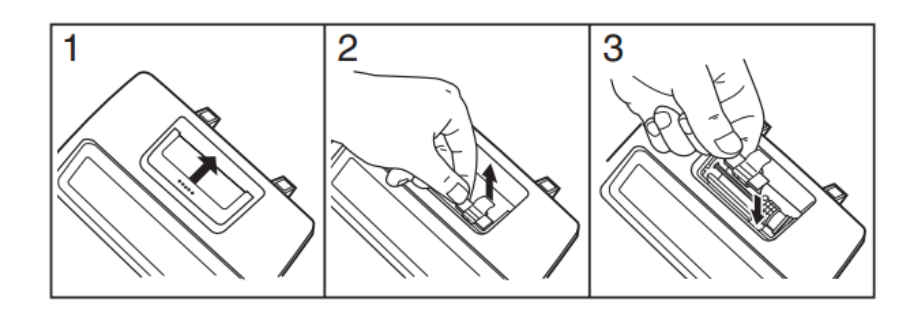

<span id="page-5-1"></span>**Vstavljanje papirnega zvitka**

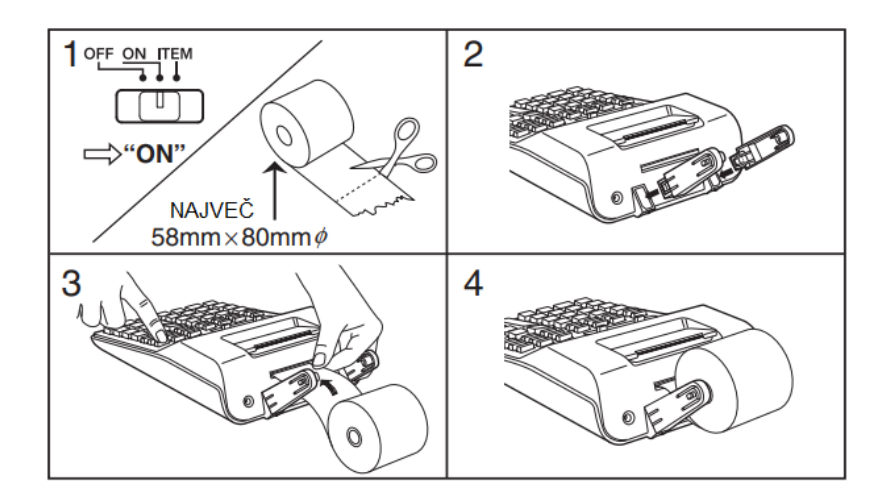

## <span id="page-6-0"></span>**Uporaba naprave**

#### <span id="page-6-1"></span>**Tiskanje**

## <span id="page-6-2"></span>**Preklop iz načina za tiskanje v način brez tiskanja**

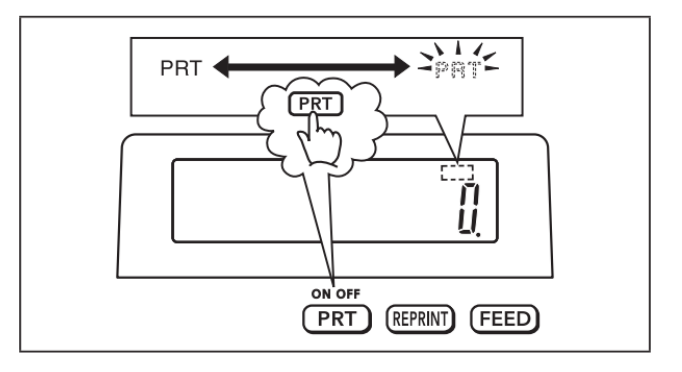

## <span id="page-6-3"></span>**Tiskanje samo rezultatov izračuna**

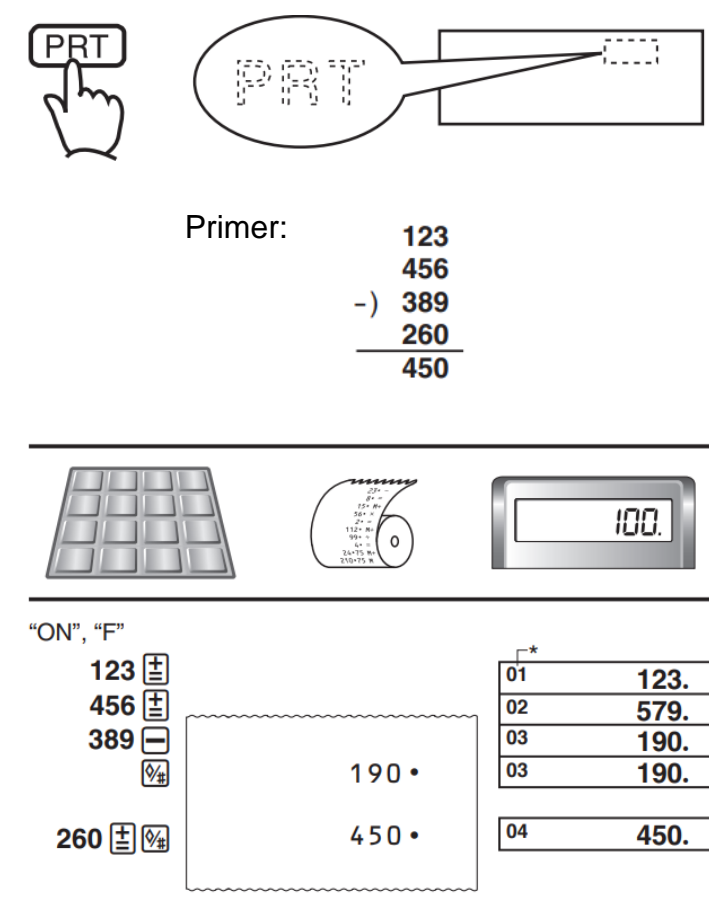

\* Na zaslonu je prikazan tudi indikator koraka.

• Pri nekaterih primerih prikazov zaslona v teh navodilih za uporabo ni prikaza indikatorjev.

## <span id="page-7-0"></span>**Tiskanje referenčnih številk**

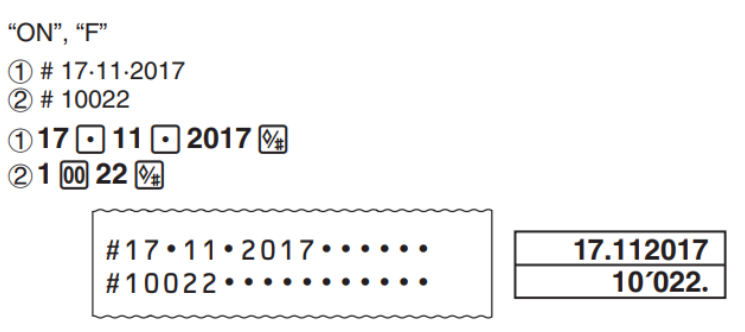

#### <span id="page-7-1"></span>**Izbirne tipke**

#### <span id="page-7-2"></span>**Funkcijska tipka**

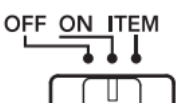

"**OFF**": Izklop

"**ON**": Vklop

"**ITEM**": Ko pritisnete tipko  $\mathbb{N}$  ali  $\mathbb{R}$  se izpiše skupno število postavk seštevanja in odštevanja skupaj z rezultatom. Ko pritisnete tipko <sup>[33]</sup>. se izpiše število operacij $\mathbb B$  skupaj z rezultatom.

#### <span id="page-7-3"></span>**Tipka za izbiro decimalnega načina**

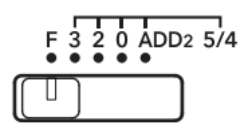

"**F**": Plavajoča decimalna vejica. "**3, 2, 0**": Skrajša na določeno število decimalnih mest (3, 2 ali 0), kadar je skrajna desna številka 4 ali manj (0, 1, 2, 3, 4), in zaokroži navzgor, kadar je 5 ali več (5, 6, 7, 8, 9).

"**ADD2**": Vrednosti vedno doda dve decimalni mesti.

#### **Pomembno**

Vsi vneseni podatki in izračuni se pri seštevanju in odštevanju zaokrožijo. Pri množenju in deljenju se izračun izvede z vrednostmi, kot so vnesene, rezultat pa se zaokroži.

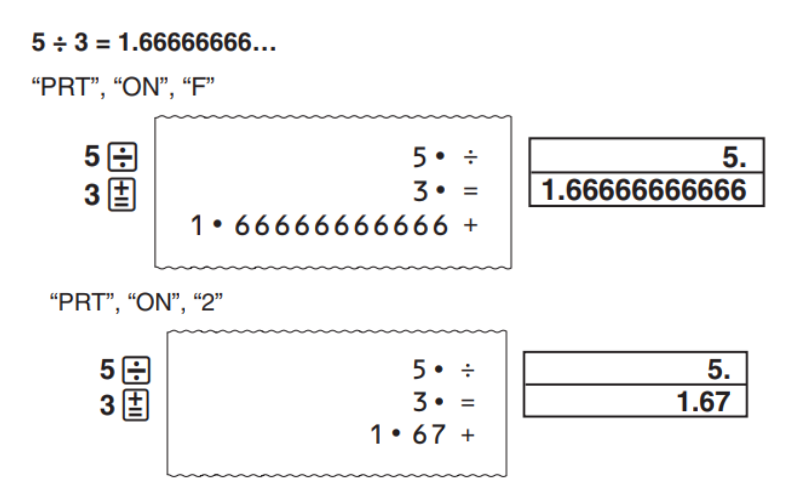

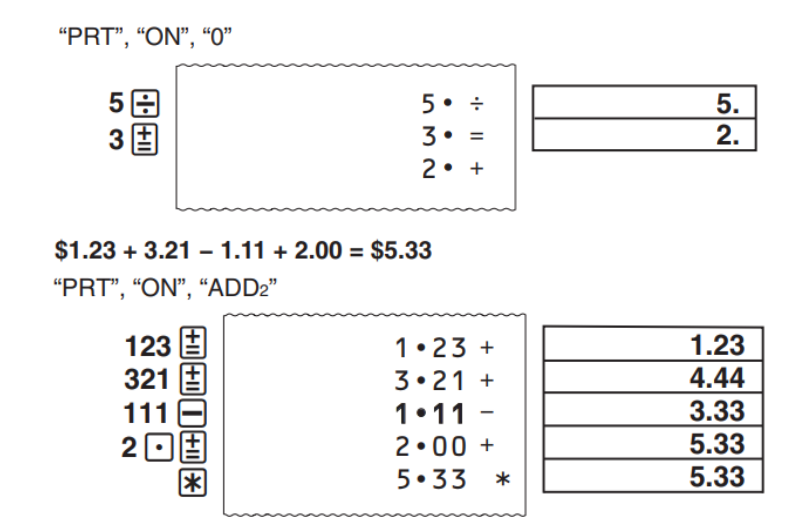

#### <span id="page-8-0"></span>**Računske operacije**

#### <span id="page-8-1"></span>**Osnovne računske operacije**

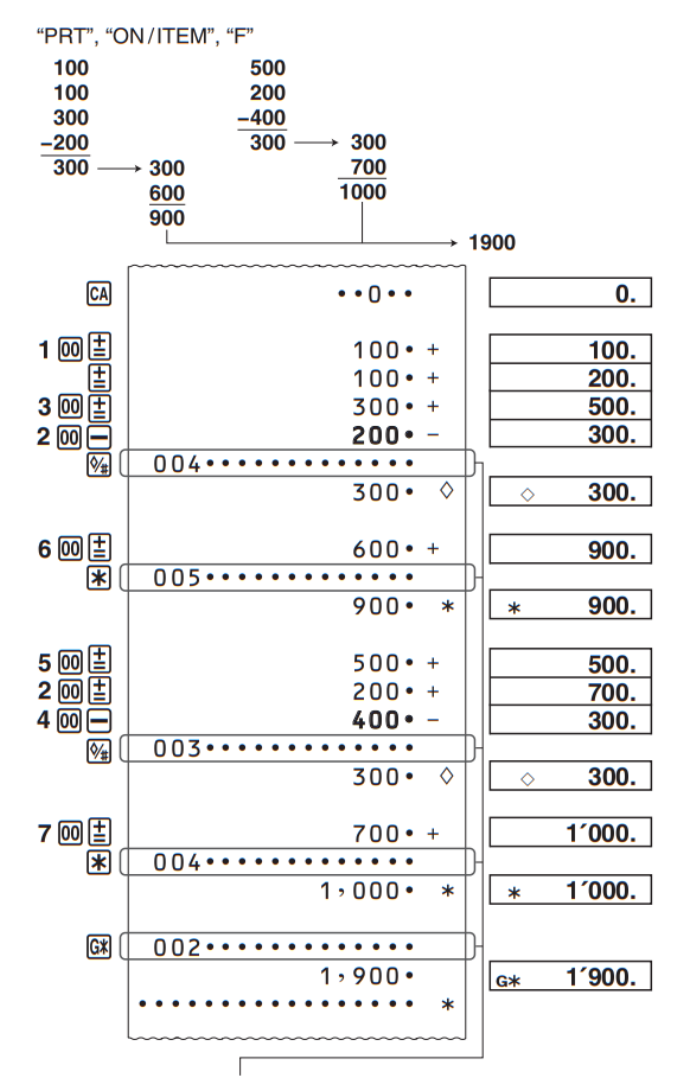

Štetje postavk (natisnjeno le v načinu s funkcijsko tipko, nastavljeno na "ITEM")

- Pred začetkom novega izračuna najprej pritisnite tipko  $\boxed{\textcircled{\textsf{A}}}$ .
- Če med izračunom seštevanja ali odštevanja pritisnete tipko  $\mathbb{N}$ , bo natisnjen vmesni rezultat do te točke.
- S pritiskom na tipko  $\mathbb B$  bo rezultat (končni) natisnjen in dodan v pomnilnik skupnega seštevka. S tem se bo samodejno izbrisal tudi rezultat, tako da lahko začnete naslednji izračun, ne da bi pritisnili tipko  $\boxtimes$ .
- S pritiskom na tipko  $\circledast$  se izračuna skupni seštevek. S tem se samodejno izbriše tudi pomnilnik skupnega seštevka.

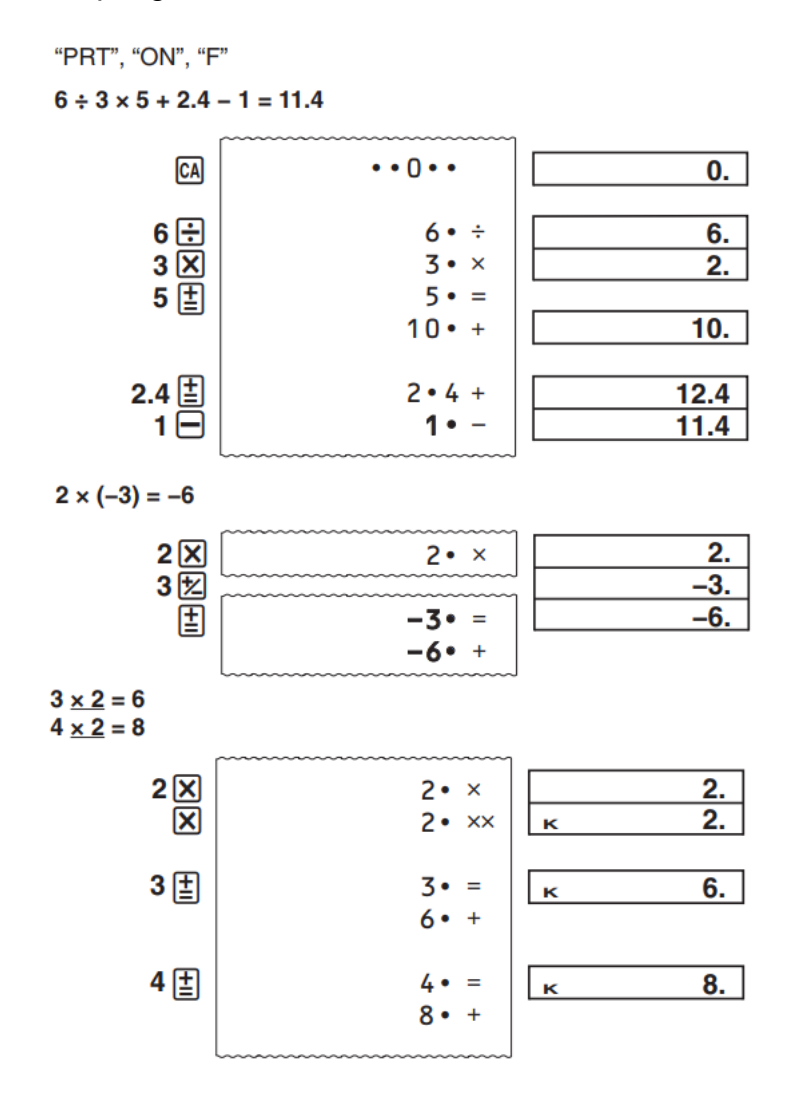

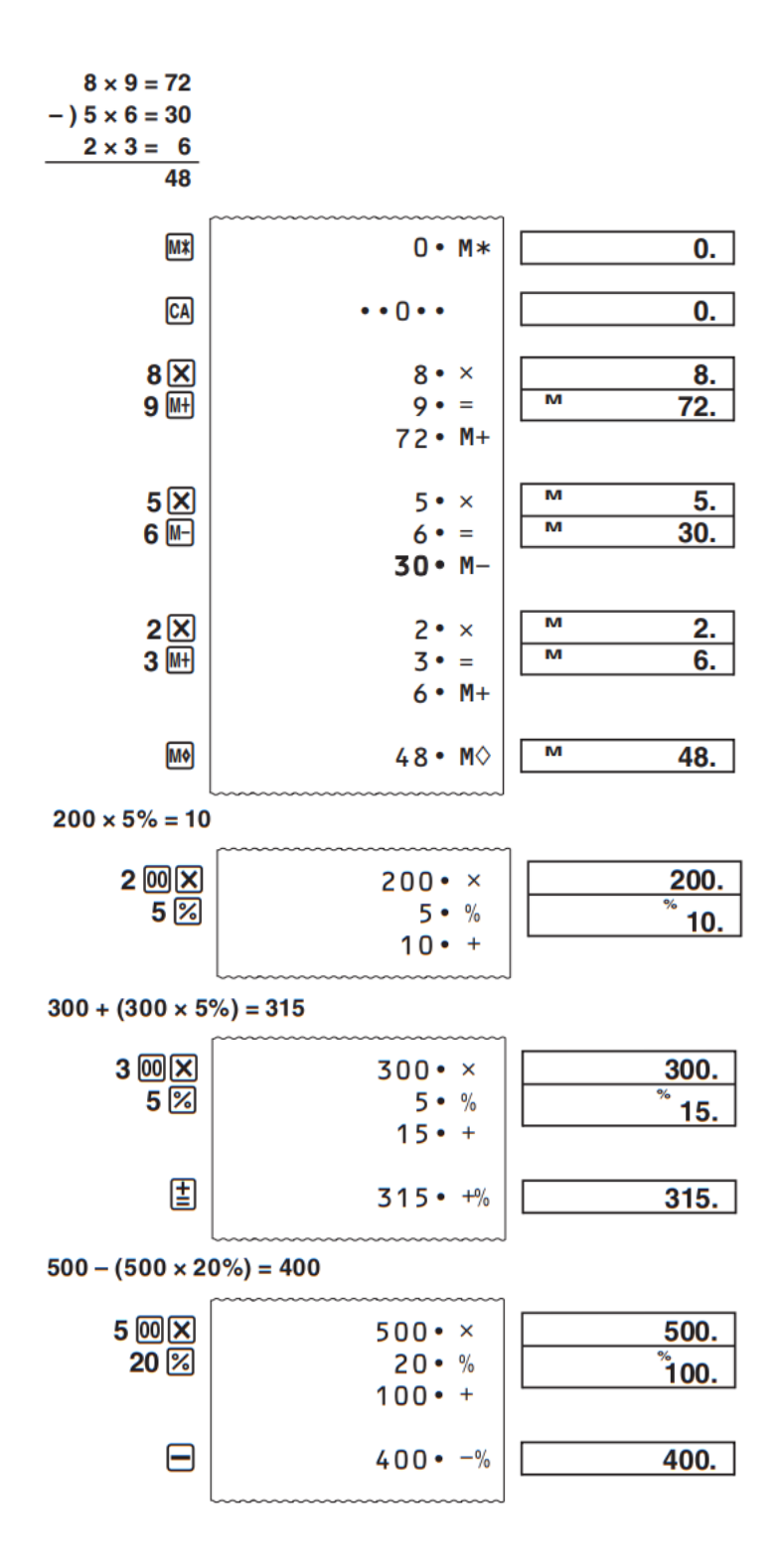

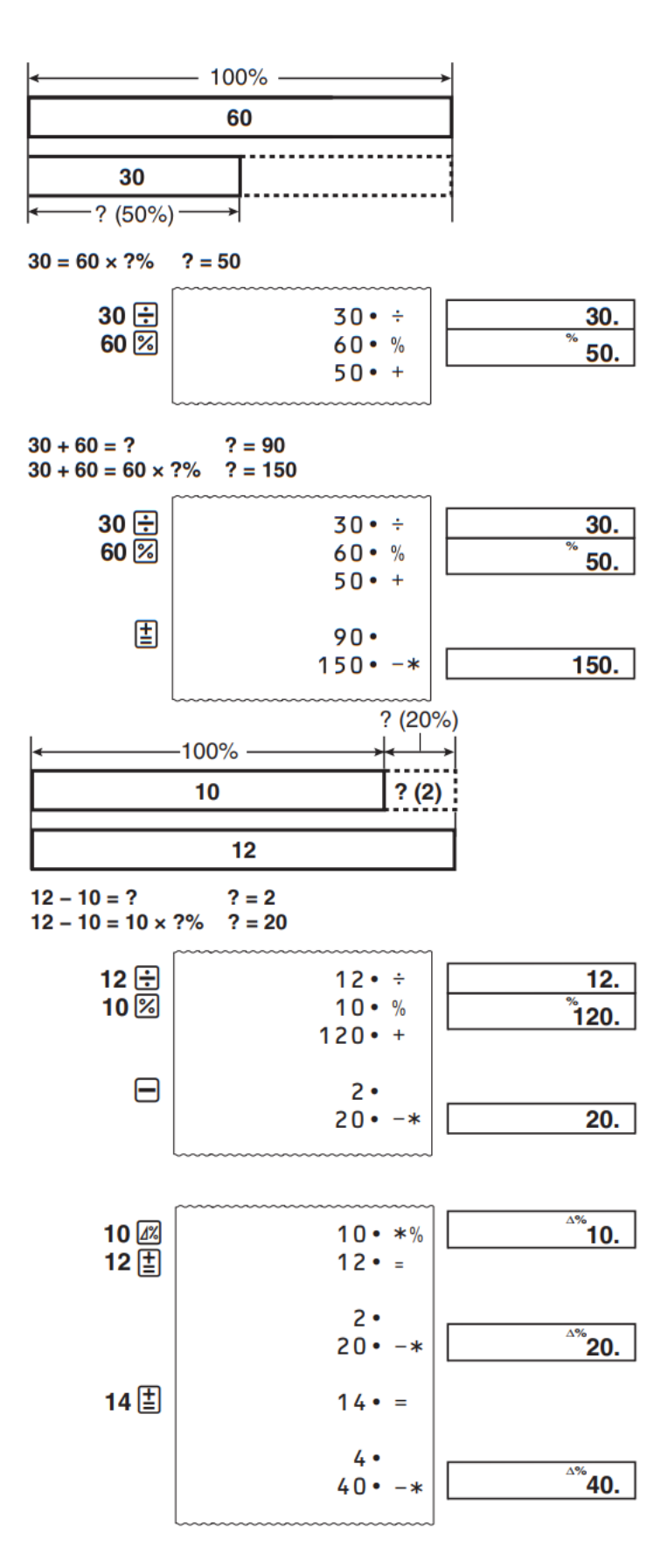

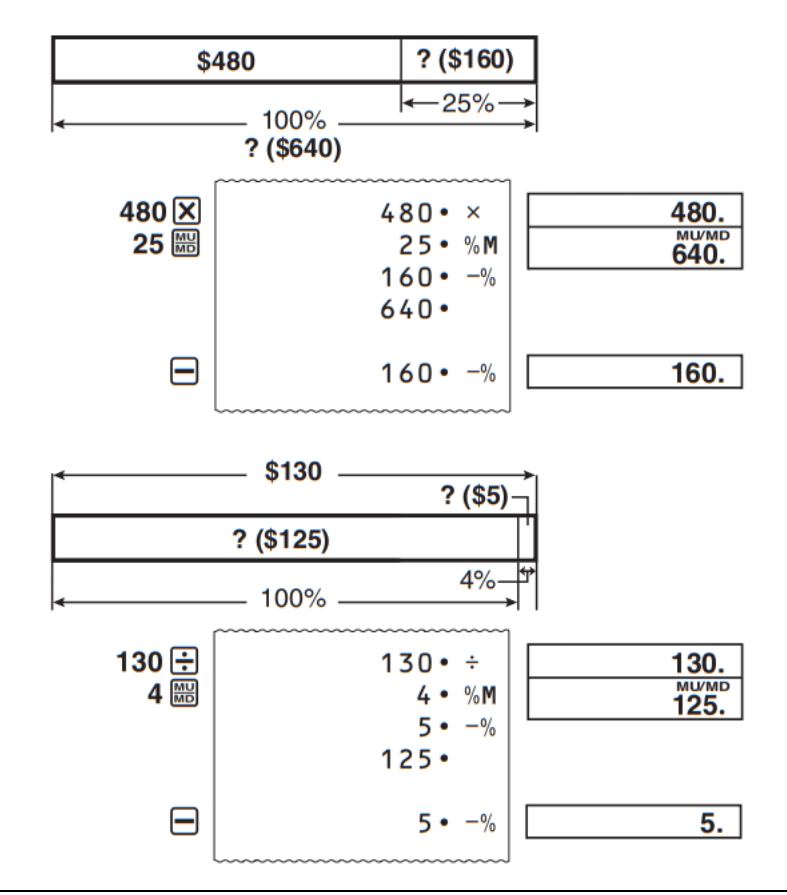

#### <span id="page-12-0"></span>**Vnašanje popravkov med izvajanjem računskih operacij**

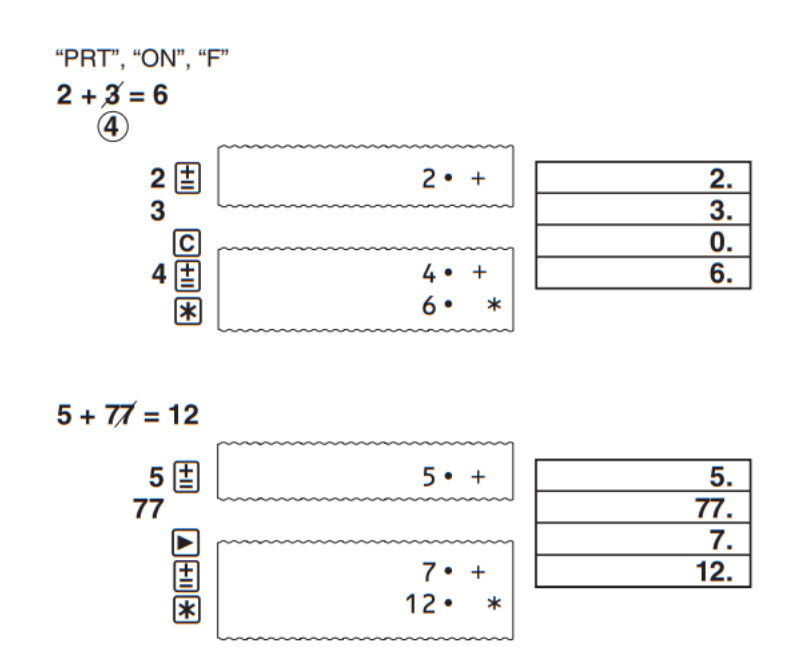

#### <span id="page-13-0"></span>**Napake**

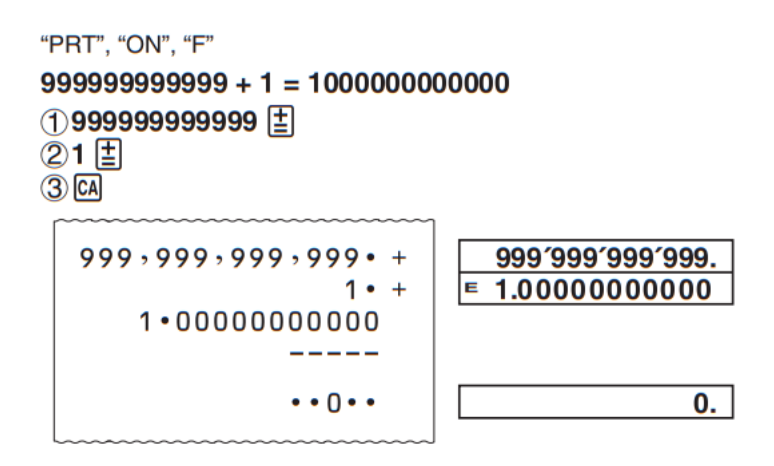

#### <span id="page-13-1"></span>**Izračuni davkov**

#### **Določitev davčne stopnje**

**Primer**: Davčna stopnja = 10 %

"PRT", "ON", "F"  $\bigcirc$   $CA$ **②図(SET)** 

Dokler se ne pojavi "SET"

310 [AX+]

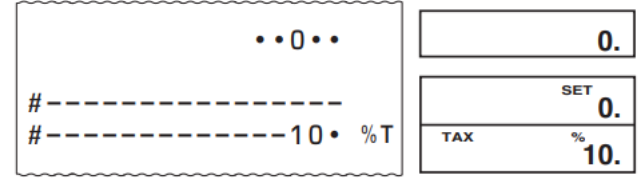

• Trenutno nastavljeno davčno stopnjo lahko preverite tako, da pritisnete tipko <sup>64</sup> in  $n$ ato  $\overline{M}$ .

## **Davčna stopnja = 10 %**

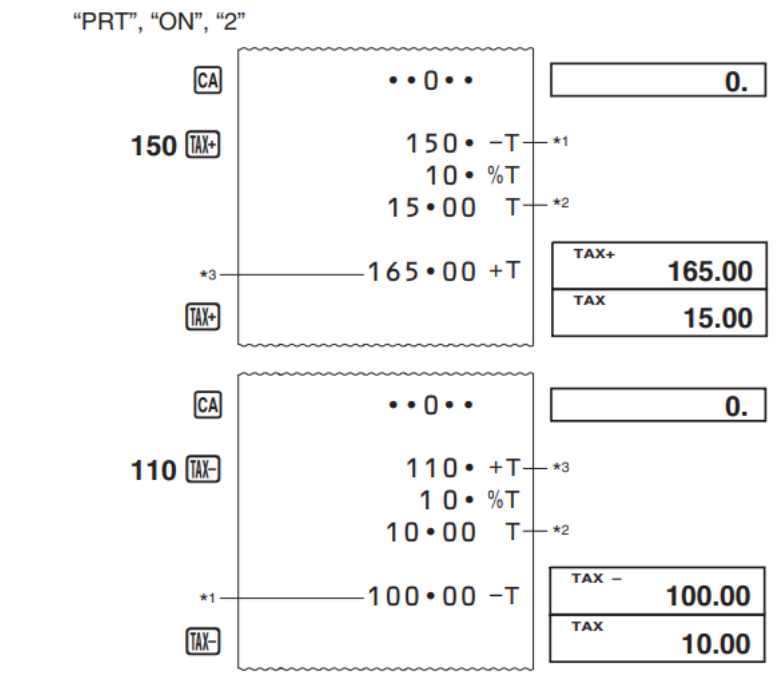

\*1 Cena brez davka

\*2 Davek

\*3 Cena z davkom

#### <span id="page-14-0"></span>**Stroški (C), prodajna cena (S), marža (M), znesek marže (MA)**

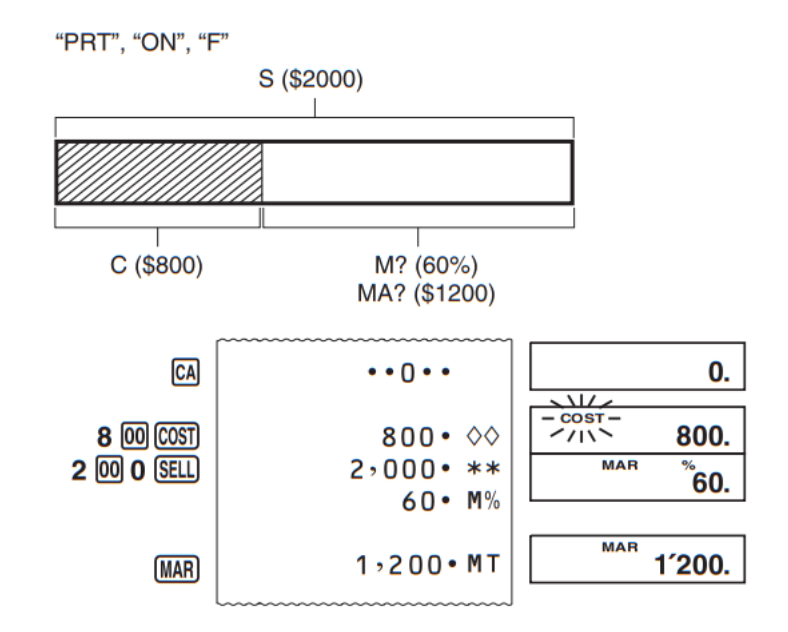

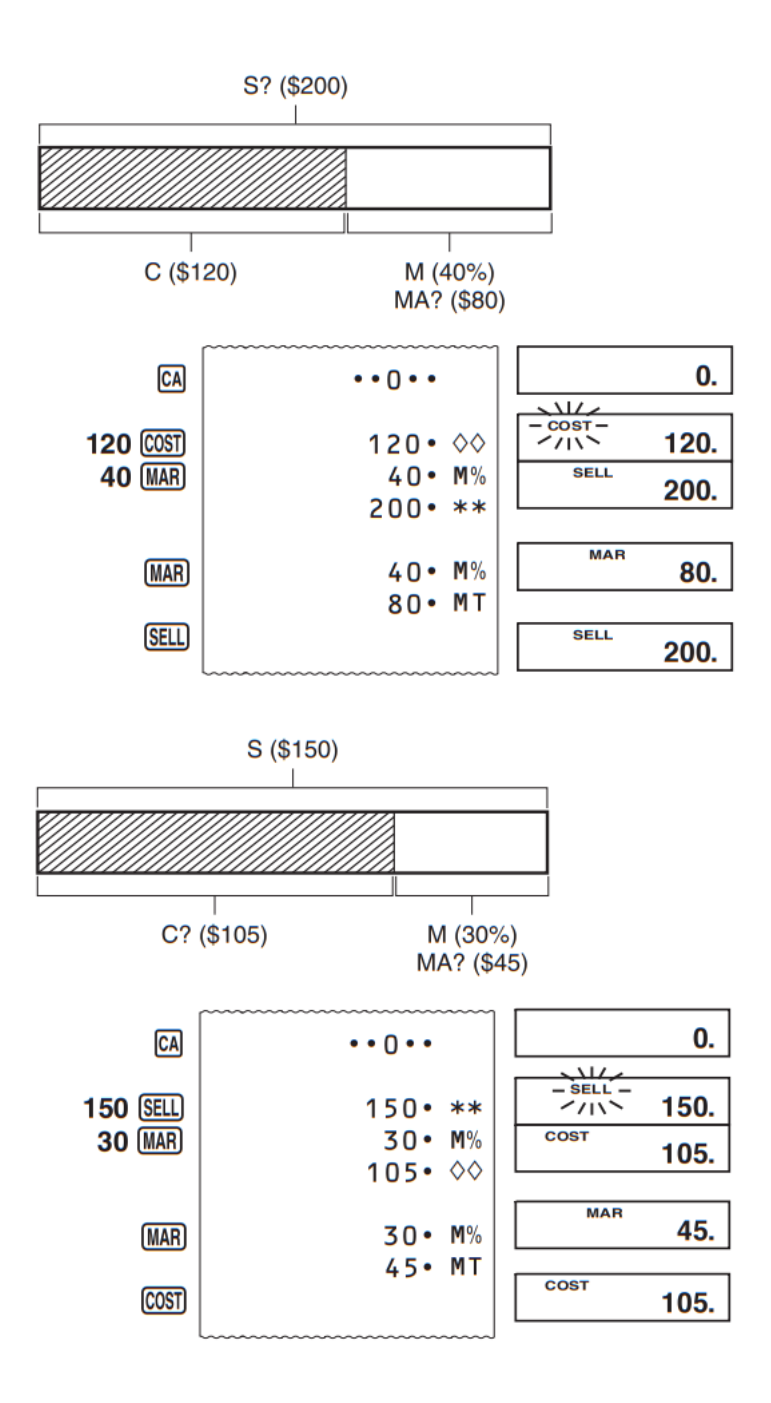

## <span id="page-16-0"></span>**Štetje postavk**

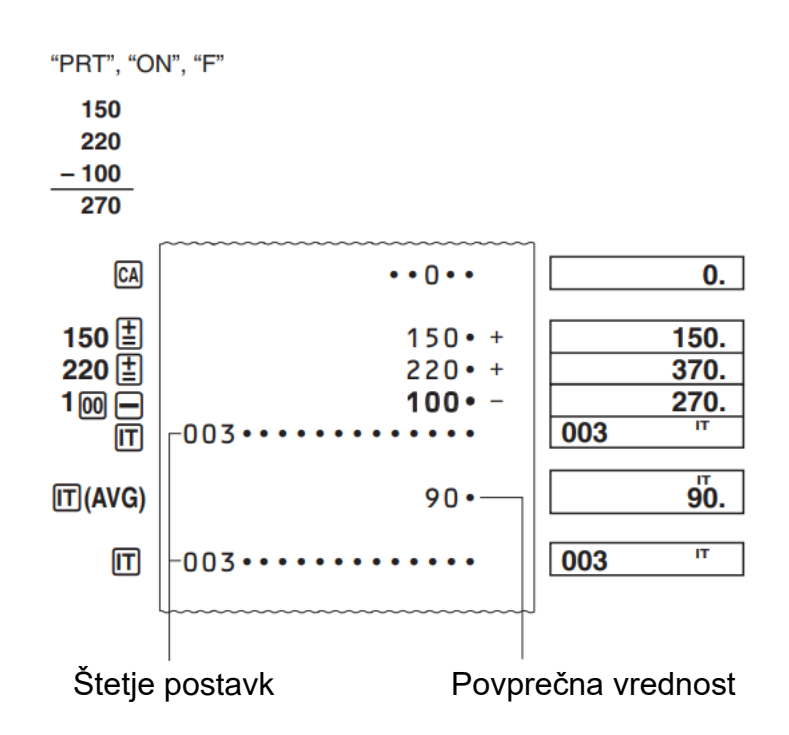

- Vrednost štetja postavk se prikaže samo pri izračunih seštevanja in odštevanja.
- Štetje postavk se začne znova od 001, kadar koli pritisnete tipko  $\overline{\mathbb{R}}$  in vnesete drugo vrednost z  $\boxplus$  ali  $\boxminus$ .

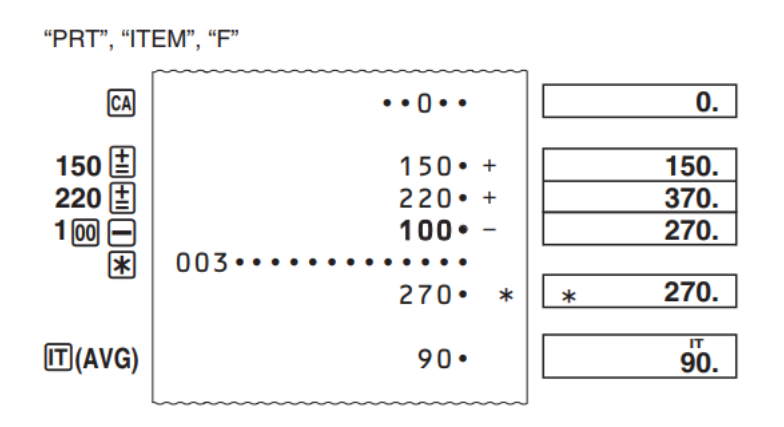

• S pritiskom na tipko  $\mathbb{E}$  v načinu "ITEM" se skupaj s številom postavk izpiše skupna vrednost. S pritiskom na tipko  $\overline{m}$  se sedaj izpiše povprečni znesek na postavko.

## • **Določanje števila postavk**

Vnos vrednosti in pritisk na tipko  $\overline{u}$  dodata do tri najmanj pomembne števke (na skrajni desni) vnesene vrednosti k številu postavk. Če vnesena vrednost vsebuje decimalni del, se decimalni del odreže in se uporabi samo cela številka. **Primer**:

- 1234  $\overline{\mathbb{II}} \rightarrow k$  številu postavk doda 234.
- 1,23  $\overline{\mathbb{II}} \rightarrow$  k številu postavk doda 1.
- Če ste določili število postavk, se to izpiše na levi strani.

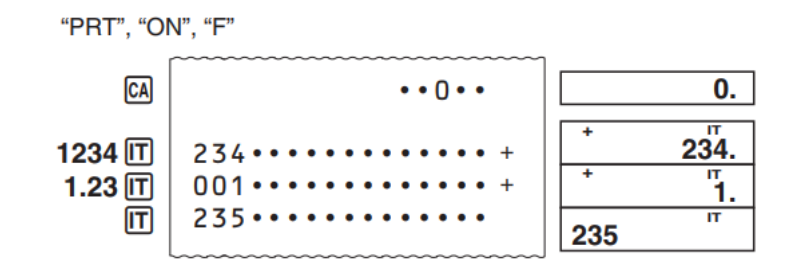

## <span id="page-17-0"></span>**Uporaba ure**

#### <span id="page-17-1"></span>**Tiskanje trenutnega časa in datuma**

"PRT", "ON", "F"

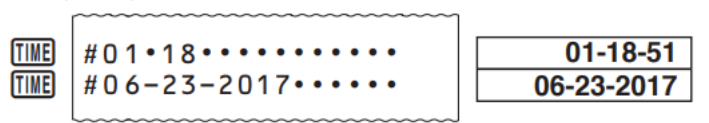

• Medtem ko je prikazan trenutni čas, lahko s pritiskom na tipko  $\boxdot$  ("12/24") preklapljate med 12-urnim in 24-urnim prikazom časa.

Označuje dopoldanski čas (AM)

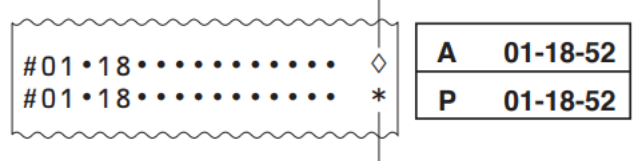

Označuje popoldanski čas (PM)

#### <span id="page-17-2"></span>**Nastavitev časa in datuma**

"PRT", "ON", "F" 15. marec 2017, 10:30 zjutraj

 $(1)$   $CA$ 

- 2 [TIME]
- 3 % (SET) 103003152017\* [TIME] [TIME]

Dokler se ne prikaže "SET"

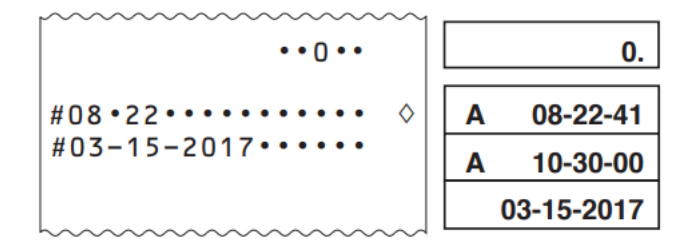

\* Pri 12-urnem prikazu časa s pritiskom na tipko  $\boxtimes$  ("AM/PM") menjate med dopoldanskim in popoldanskim časom.

· Pri vnosu vrednosti, ki je izven dovoljenega območja, se bo med konfiguriranjem nastavitev časa in datuma za približno 0.5 sekunde prikazalo sporočilo "Error" (napaka).

#### <span id="page-18-0"></span>Izbira oblike zapisa datuma

Med nastavitvami ali prikazom datuma pritisnite tipko **EX** ("FORMAT"), da začnete preklapljati med tremi razpoložljivimi oblikami datuma:

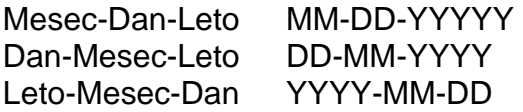

## <span id="page-18-1"></span>Pregled izračunov

```
"PRT", "ON", "F"
200 \times 3 + 120 - 15 = 705
```
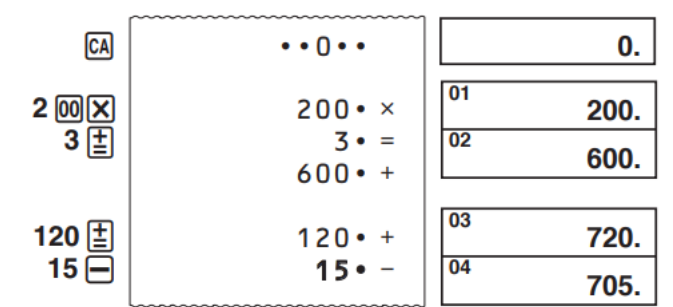

- Operacije s tipkami se shranijo v pomnilnik za izračun, ko jih vnesete.
- · Vrednosti, prikazane na levi strani zaslona v zgornijh primerih, označujejo številke korakov. Pomnilnik za izračune lahko shrani do 150 korakov.
- · Pri možnosti pregleda si lahko ogledate samo prvih 150 korakov v pomnilniku za izračune, tudi če je bilo korakov več.
- · Pregleda ni mogoče izvesti, če je prikazan indikator napake.
- S pritiskom na tipko  $\overline{a}$  se iz pomnilnika izbrišejo vsi koraki izračuna in se začnejo  $\bullet$ ponovno šteti od 1 dalje.

#### <span id="page-18-2"></span>Pregled izračuna

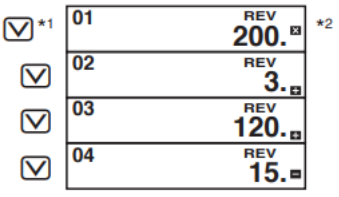

<sup>\*1</sup> S pritiskom na tipko  $\Omega$  začnete pregled od prvega koraka, s pritiskom na tipko  $\Omega$ pa od zadnjega koraka. Z vsakim pritiskom na  $\boxtimes$  ali  $\boxtimes$  se pomaknete za en korak. Če držite pritisnjeno katero koli od tipk, se boste pomikali po vrednostih, dokler je ne spustite.

\* <sup>2</sup> **REV**: Operacija pregledovanja je v teku.

S pritiskom na tipko  $\overline{6}$  se postopek pregleda zaključi.

#### <span id="page-19-0"></span>**Urejanje izračuna**

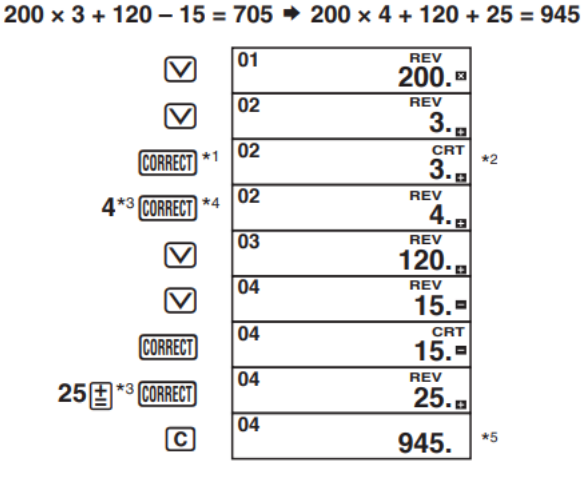

<sup>\*1</sup> Pritisnite tipko **CORRECT**, ko je prikazan korak, ki ga želite popraviti.

\*2 Medtem ko je omogočeno urejanje pomnilnika izračuna, je na zaslonu prikazan indikator "CRT".<br>\*<sup>3</sup> Ureiate lahk

Urejate lahko začnete vrednosti in izvajate operacije z ukaznimi tipkami  $(\mathbb{E}, \boxminus, \boxplus)$ . Operacijo množenja lahko spremenite v operacijo deljenja in obratno  $(x \leftrightarrow \div)$ , operacijo seštevanja pa lahko spremenite v operacijo odštevanja in obratno  $(+\leftrightarrow -)$ . Ne morete pa spremeniti operacije množenja ali deljenja v operacijo seštevanja ali odštevanja in obratno.

\*4 Ko ste končali z želenimi spremembami, ponovno pritisnite tipko **CORRECT**.

\*5 Rezultat se vedno ustvari z izračunom. Ne morete ga spremeniti z vnosom vrednosti.

• Izvedete lahko poljubno število sprememb, pod pogojem da enkrat pritisnete tipko za začetek operacije urejanja in nato še enkrat za konec operacije urejanja.

Po izvedbi želenih sprememb ne pozabite pritisniti tipke **CORRECT** za izhod iz urejanja.

- Ko urejate vsebino izračuna, bodo trenutne nastavitve zaokroževanja in decimalnega mesta vplivale na nov rezultat izračuna.
- Če med vnosom ali urejanjem izračuna pride do napake, se bodo vsi koraki izbrisali iz pomnilnika izračuna in jih ne bo mogoče pregledati.
- Hitrost izračuna je odvisna od števila korakov v pomnilniku izračuna.

# <span id="page-20-0"></span>**Tiskanje vsebine pomnilnika**

- Pritisnite tipko REPRINT za tiskanje operacij in rezultatov izračuna. Prva vrstica po zagonu tiskanja bo "····· 0 ···· ".
- Za prekinitev tiskanja ponovno pritisnite tipko  $\overline{R}$  ali tipko  $\overline{a}$ .

# <span id="page-20-1"></span>**Tehnični podatki**

**Temperaturno območje okolja:** 0°C do 40°C (32°F do 104°F) **Napajanje za delovanje:** Adapter za izmenični tok (AD-A60024) **Ura:** Natančnost pri običajnih temperaturah: ±3 sekunde na dan **Življenjski cikel tiskalnika:** Približno 200.000 vrstic **Dimenzije:** 64,7 (V) x 195 (Š) x 313 mm (G) (2<sup>9</sup>/16" V x 7<sup>11</sup>/16" Š x 12<sup>5</sup>/16" G), vključno z držali za zvitke **Teža:** 620 g (21,9 oz)

# <span id="page-20-2"></span>**Dodatne informacije**

Če ta naprava povzroča škodljive motnje radijskega ali televizijskega sprejema, kar je mogoče ugotoviti z izklopom in vklopom naprave, naj uporabnik poskuša odpraviti motnje z enim ali več naslednjimi ukrepi:

- Preusmeritev ali prestavitev sprejemne antene,
- povečanje razdalje med napravo in sprejemnikom,
- priključitev naprave v vtičnico v drugem tokokrogu, kot je tisti, na katerega je priključen sprejemnik,
- za pomoč naj se obrne na prodajalca ali izkušenega radijskega/televizijskega tehnika.

Opozorilo: Spremembe ali modifikacije izdelka, ki jih ni izrecno odobrilo podjetje CASIO, lahko razveljavijo uporabnikova pooblastila za uporabo izdelka.

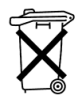

 $\epsilon$ 

Proizvajalec: CASIO COMPUTER CO., LTD. 6-2, Hon-machi 1-chome Shibuya-ku, Tokio 151-8543, Japonska

Odgovorni v Evropski uniji: Casio Europe GmbH Casio-Platz 1 22848 Norderstedt, Nemčija www.casio-europe.com

## © 2017 CASIO COMPUTER CO. LTD

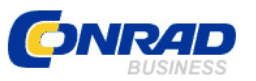

<span id="page-21-0"></span>**GARANCIJSKI LIST**

Conrad Electronic d.o.o. k.d. Ljubljanska c. 66, 1290 Grosuplje Faks: 01/78 11 250 Telefon: 01/78 11 248 [www.conrad.si,](http://www.conrad.si/) info@conrad.si

## Izdelek: **Namizni kalkulator s tiskalnikom Casio FR-2650RC** Kat. št.: **16 28 271**

#### **Garancijska izjava:**

Dajalec garancije Conrad Electronic d.o.o.k.d., jamči za kakovost oziroma brezhibno delovanje v garancijskem roku, ki začne teči z izročitvijo blaga potrošniku. **Garancija velja na območju Republike Slovenije. Garancija za izdelek je 1 leto**.

Izdelek, ki bo poslan v reklamacijo, vam bomo najkasneje v skupnem roku 45 dni vrnili popravljenega ali ga zamenjali z enakim novim in brezhibnim izdelkom. Okvare zaradi neupoštevanja priloženih navodil, nepravilne uporabe, malomarnega ravnanja z izdelkom in mehanske poškodbe so izvzete iz garancijskih pogojev. **Garancija ne izključuje pravic potrošnika, ki izhajajo iz odgovornosti prodajalca za napake na blagu**.

Vzdrževanje, nadomestne dele in priklopne aparate proizvajalec zagotavlja še 3 leta po preteku garancije.

Servisiranje izvaja družba CONRAD ELECTRONIC SE, Klaus-Conrad-Strasse 1, 92240 Hirschau, Nemčija.

Pokvarjen izdelek pošljete na naslov: Conrad Electronic d.o.o. k.d., Ljubljanska cesta 66, 1290 Grosuplje, skupaj z računom in izpolnjenim garancijskim listom.

**\_\_\_\_\_\_\_\_\_\_\_\_\_\_\_\_\_\_\_\_\_\_\_\_\_\_\_\_\_\_\_\_\_\_\_\_\_\_\_\_\_\_\_\_\_\_\_\_\_\_\_\_\_\_\_\_\_\_\_**

#### **Prodajalec:**

\_\_\_\_\_\_\_\_\_\_\_\_\_\_\_\_

**Datum izročitve blaga in žig prodajalca:**

**Garancija velja od dneva izročitve izdelka, kar kupec dokaže s priloženim, pravilno izpolnjenim garancijskim listom.**